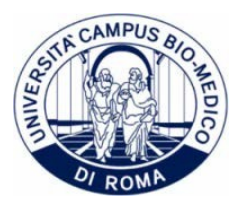

## **Istruzioni di Immatricolazione**

- 1. La procedura di immatricolazione prevede la registrazione sul portale ESSE3 dell'Università Campus Bio-Medico di Rome [\[Clicca qua per registrarti\]](https://didattica.unicampus.it/didattica/auth/Logon.do?menu_opened_cod=)
- 2. Dopo aver inserito l'anagrafica, il Sistema invierà le credenziali di accesso all'indirizzo mail indicato
- 3. Lo studente potrà così eseguire la procedura di [Login](https://didattica.unicampus.it/didattica/auth/Logon.do?menu_opened_cod=) cliccando sul menu in alto destra, si aprirà una finestra dove andranno inserite le proprie credenziali
- 4. Successivamente si potrà procedere al pagamento della prima rata del contributo unico comprensivo della tassa regionale (alla voce Pagamenti)
- 5. Dopo aver effettuato il pagamento sarà possibile stampare la domanda di immatricolazione (alla voce Certificati).
- 6. Il candidato dovrà consegnare o trasmettere alla Segreteria Studenti tramite PEC, all'indirizzo [segreteria.studenti@postasicura.unicampus.it](mailto:segreteria.studenti@postasicura.unicampus.it) **entro i termini previsti dal Bando**:

- la ricevuta di pagamento

- la domanda di immatricolazione regolarmente compilato in ogni sua parte e firmato, corredata da una marca da bollo da 16€

- la certificazione o la dichiarazione sostitutiva di conseguimento del Diploma di Istruzione Secondaria Superiore

Si rimanda al Bando di Concorso per ulteriori informazioni.